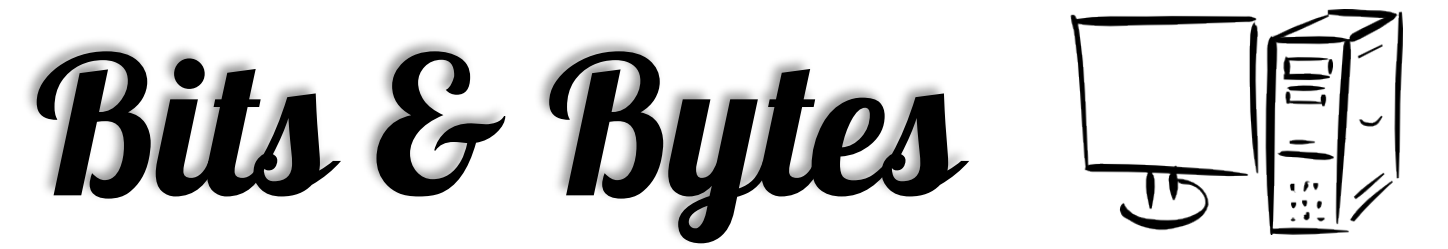

# **September 2016** *Arkansas' Premier Computer Club*

## **Bella Vista Computer Club - John Ruehle Center**

**Highlands Crossing Center 1801 Forest Hills Blvd Suite 208 (lower level) Bella Vista, AR 72715**

Website: www.bvCompClub.org example and the example of the emailing Emailing example of the example of the emails of the email: component of the email: component of the email: component of the email: component of the email

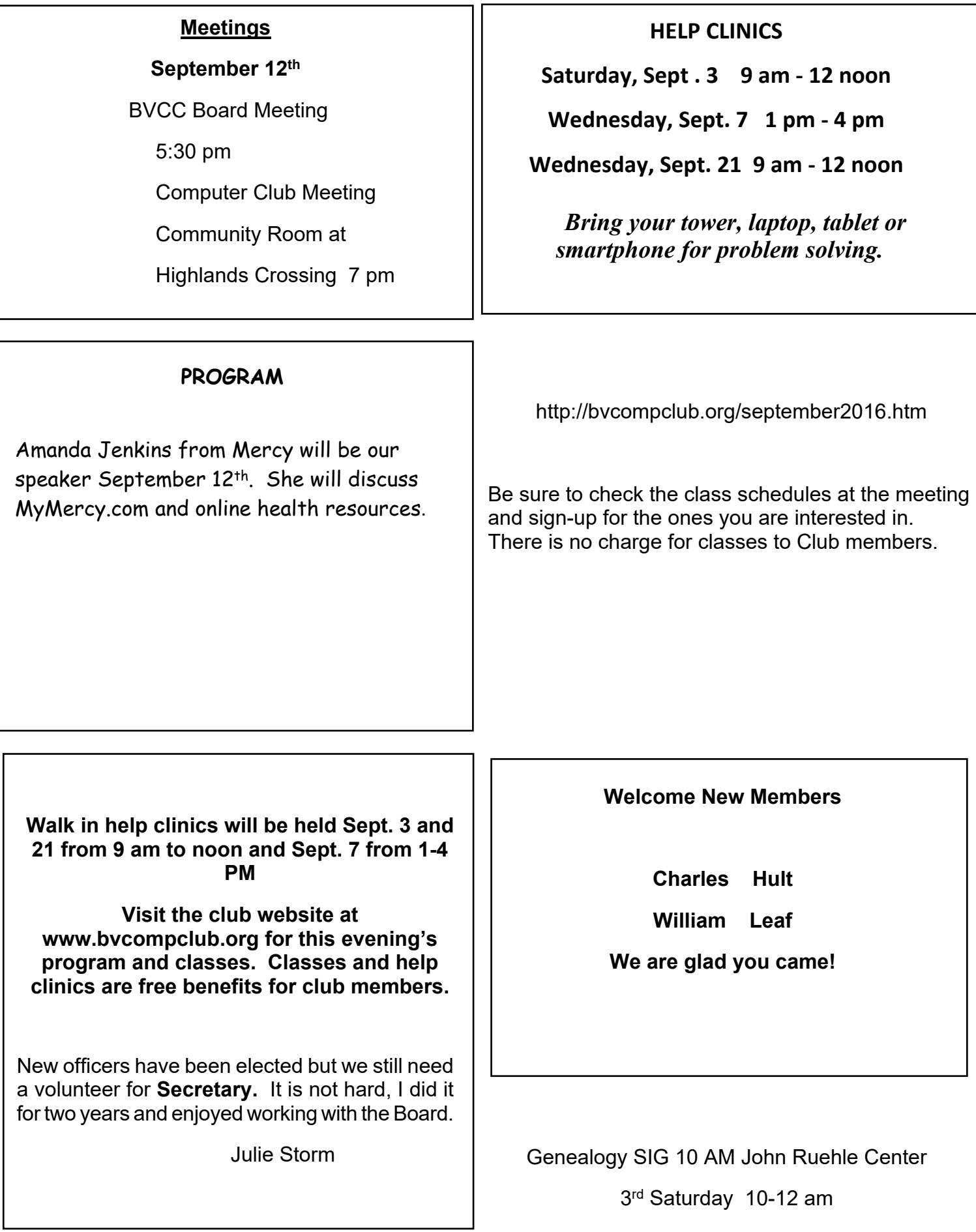

## **Microsoft Edge: New Browser on the Block**

The new browser that will replace Internet Explorer in Windows 10 has been called "Project Spartan" during its earliest development phase. But now it has an official name – "Edge." At Microsoft's Build 2015 developer conference, held during the first week of May, the company unveiled Edge completely. Here's what you can expect in the newest web browser...

## **What is Microsoft Edge?**

"Out with the old, in with the new" describes the evolution of **Edge** pretty well. Internet Explorer has accumulated a lot of baggage during its two decades. IE contains a lot of code that only a few specialized legacy applications need. All of that is being left out of Edge, saving more than 220,000 lines of code so far.

Edge will not support Microsoft's ActiveX, Browser Helper Objects (BHOS), VBScript and third-party toolbars built for Internet Explorer. All of these things degraded performance and posed security risks. Edge will support PDF and Adobe Flash, as other browsers do.

Edge will be much more standards-compliant than IE ever was. That should result in faster and more innovative Web designs because developers won't have to write code for multiple browsers.

While Edge will be the default browser in Windows 10, Internet Explorer will still be included for those who need it. Microsoft will provide security updates for IE but no new features or improvements. (And of course, users will be able to install alternative web browsers such as Google Chrome, Mozilla Firefox, and Opera.)

Ditching the legacy code of IE freed Microsoft developers to create a faster, richer browser. In benchmark tests using Google's Canary tool, the current build of **Edge ran twice as fast as IE 11**, and even beat the latest 64-bit versions of Firefox and Chrome. Over 4,200 interoperability improvements have been made to Edge so far, making the rendering of pages across different devices more uniform.

Extensions will be supported in Edge, finally. This will allow third-party developers to customize and improve the Edge experience on specific sites, and add functions that users want.

## **Anticipating Your Next Move**

In my testing of Windows 10, I am very much encouraged that Microsoft has tried hard to fix what people didn't like in Windows 8. Although Windows 10 is slated for release this summer, you can still join the Windows Insider program and test drive the Windows 10 Technical Preview. Even better news is that Windows 10 will be a free upgrade for users of Windows 7 and 8.

Edge tries hard to be helpful, too. It is tightly integrated with Bing (although another default search engine can be specified) and with Cortana, Microsoft's artificially intelligent "personal digital assistant." If you visit a restaurant's Web page, Edge will compile information such as driving directions, hours of operation, reservation phone number, etc., and display it at the click of a button. You can also highlight content on a Web page, right-click, and "ask Cortana" for more information about the highlighted stuff. The more you work with Cortana, the more accurate it becomes in anticipating your information needs.

Edge users can also annotate Web pages, adding typed notes or pointer-drawn figures to pages they're viewing. These annotations are saved locally and reloaded when the page is visited again. Annotated pages can be shared with other Edge users.

We now have a more complete vision of Microsoft's next-generation browser, and it looks pretty exciting. Edge requires Windows 10, which won't be released until sometime this summer. Not all of the features described above will be in the first release of Edge, but Microsoft promises that Edge will be complete by year's end.

Most of the features that will ship later in the year are primarlily of interest to web and app developers. Among them are support for Edge extensions, Object RTC (the ability to easily integrate voice and video chat into almost any application), Pointer Lock (a programming interface that allows the use of the mouse to perform complex operations) and "many new app and platform features."

I've tried Edge in pre-release versions of Windows 10. It has a nice clean look, seems to load pages fast, and renders them as expected. It's the first new browser written from scratch in quite a while, and it will pose a threat to competing browsers. Will Windows 10 users be content with Edge, or will they use it only to download Firefox or Google Chrome? That remains to be seen...

Your thoughts on this topic are welcome.

#### **Fixes For Top Windows 10 Annoyances**

As Windows 10 enters its second year, the operating system is accumulating its share of user complaints, just like every previous version. Here are some of the most frequently cited Win 10 annoyances and solutions to them…

#### **How to Fix Windows 10's Most Common Annoyances**

On July 29th, Microsoft's flagship operating system Windows 10 turned one year old. Along with that milestone, Microsoft release a major update known as the Windows 10 Anniversary Update. It seems to have been rushed out the door, because many people are reporting problems after having this update applied to their system.

In my article Postpone The Windows 10 Anniversary Update you'll find some of the most common issues people are seeing. I've also provided instructions on how to delay that update, and the steps to undo it if it's already been applied and you have a related problem.

#### **"I DON'T WANT A MICROSOFT ACCOUNT!"**

Win 10's Setup utility tells first-timers to create a Microsoft account and use it to log into Windows 10. You can create a local account like those used on earlier versions, but Microsoft does its best to obscure that option. On the Setup page that tells you to use a Microsoft account, you'll find itsy-bitsy text down in the lower-left corner saying, "Skip this step." Click that and you'll be asked to create a local account. Who would have guessed?

If you need to create a new account on a Win10 machine, you should choose the option, "I don't have this person's signin information" to skip the Microsoft account and create a new local user account the old-fashioned way.

If you already fell for the Microsoft account "requirement" and would like to get out of that trap, open Settings and click "Accounts," then "Your email and Accounts," then choose, "sign in with a local account instead."

#### **"NO TELEMETRY FOR ME, PLEASE"**

Win 10 collects and sends to Microsoft a lot of data about your computer and what you do with it. Some of this telemetry is necessary to keep Windows running and secure, but Microsoft overreaches by default. Then the company provides a "user choice" that is deceptive. But you can get past the smokescreen and minimize the amount of data sent to Microsoft.

During Setup, Win10 presents you with the options shown below. If you slide the last control to "off" it should stop all telemetry, right? Wrong; it only decreases the amount of data sent from "Full" to "Enhanced." The setting minimalists want is called "Basic" and it's not offered during Setup.

To minimize telemetry, open Settings and click Privacy > Feedback & Diagnostics. Click "Send your device data to Microsoft" and then select "Basic" from the pulldown menu.

#### **"YES, I'M SURE I DON'T WANT TO USE EDGE"**

You may have set Google Chrome as your default Web browser, but Microsoft isn't done pushing its new Edge browser at you. For instance, if you try to open an HTML file that's stored on your hard drive, Win 10 will ask if you want to continue using Chrome for this type of file or if you want to use Edge. This annoyance can be fixed via old-fashioned Control Panel.

Open Control Panel and enter "set default" in its search box (upper right corner). Select "Set your default programs" and you will see a list of installed programs. You can tell Windows to use any program for all types of files it can handle, or specify individual file types that should be handled by that program

#### **"GO AWAY, CORTANA"**

Cortana, Microsoft's answer to Siri, is in your face from the moment you install Win 10. Cortana needs your permission to be "helpful," and she's infuriatingly persistent about trying to get it. Cortana can be shut up, but it's difficult to make her go away entirely, especially if you have installed the new Windows 10 Anniversary Update.

If you failed to click "No, thanks" during Setup to prevent Cortana's awakening, you can disable her Bing-searching ability. Then local searches will turn up only files and settings on your local machine, and Cortana will not make suggestions. But like every other change to defaults that Microsoft wants you to use, Cortana's settings are not easily found. Here are the steps:

Click in the search box on the taskbar to open the Cortana window pane. Click the three-line "hamburger" icon in the pane's upper-left corner. Click on "Notebook" and then the gear icon (Cortana Settings). At the top of the settings menu is a switch labeled, "Cortana can give you suggestions…" Slide that switch to "off."

If you want to completely disable Cortana after installing the Windows 10 Anniversary Update, you'll have to fiddle with the Windows registry. That's a bit geeky, but if you want to try, follow these instructions. Click Start, type REGEDIT and then press Enter. Find the key "HKEY\_LOCAL\_MACHINE\Software\Policies\Microsoft\Windows\Windows Search". (If that key doesn't exist, you'll need to create it.) Next create a DWORD value named "AllowCortana" and set it to 0. After logging back into Windows, you'll see the search box has changed from "Ask me anything" to "Search Windows."

Note that this option has nothing to do with telemetry settings; see the tip above for minimizing the amount of data that Microsoft gets about your device and what you do with it.

#### **DO WINDOWS UPDATES ON \*MY\* SCHEDULE"**

Windows 10 downloads and installs updates without giving users the opportunity to reject any updates or postpone their installation. The result can be a huge cumulative update that ties up your device at an inconvenient time and ends with a forced restart. The solution is to pick a convenient time.

Open Settings, click "Updates & Security," and on the Windows Update page click "Advanced Options." Under "Choose how updates are installed" use the pulldown menu to switch from "Automatic" to "Notify to schedule restart."

The next time Win 10 updates, you will see a notification and have the opportunity to schedule installation and restart to a later time, up to five days in the future.

P. 3

#### **Reminders**

Be sure to check the class schedules at the meeting and sign-up for the ones you are interested in. There is no charge for classes to Club members.

Check your Membership to see if it is renewal time. We value each one of you!

The **Bits & Bytes** will be updated as new information comes.

Please check often!

## **Club Officers:**

Sylvia Hill- President

Bob ShewmakeVice-President:

Secretary:

Treasurer: Joel Ewing

## **Board Members:**

Marie Herr, Ken Nelson, Marilyn Russell

## **Committee Chairs:**

Jim Prince, Membership

Julie Storm, Newsletter Editor

John Reese, Programs

Earl Cummings, Librarian

Nancy Jones, Public Relations

Ryan Smith, Webmaster

Marie Herr, Education

Bob Shewmake, Genealogy Liaison

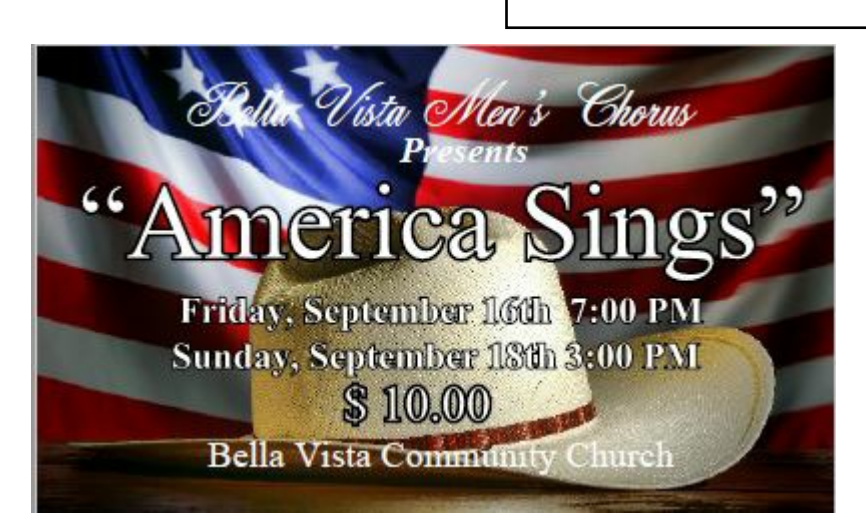

Tickets available from Chorus members, Julie Storm or at the door. Support our Men's Chorus and enjoy a great concert doing it!

*Classes and open house clinics are free to Computer Club members. Club membership fee- \$20; ½ price additional family member. Classes and help clinics are held at the John Ruehle Center located in the Highlands Crossings Center, 1801 Forest Hills Blvd., Suite 208, Bella Vista. Class descriptions at bvcompclub.org*